# **Demonstração da utilização do Sistema de Informações para Apoio à Pesca (SISPESCA)**

Emmanuel Gama de Almeida & Joseph Harari

#### emmagama@usp.br & joharari@usp.br

 *Resumo* – O Sistema de Informações para Apoio à Pesca (SISPESCA) é composto por um conjunto de Bases de Dados Ambientais disponível para acesso no site www.sispesca.io.usp.br. Embora ainda em desenvolvimento, pode-se ter uma idéia da sua utilização como meio de transferir informações ambientais da área marítima da costa sudeste do Brasil, para apoio à pesca e também para muitos outros tipos de uso, como em estudos científicos, segurança da navegação, administração e controle das pescarias, atividades esportivas etc. Neste trabalho é demonstrado sucintamente o uso do site do SISPESCA, por meio da apresentação, descrição e manipulação de suas telas principais.

 *Palavras chaves* – Pesca, sistema de informações, quadrado de Marsden 376, banco de dados oceanográficos, Oceanografia, pescarias, informações ambientais.

## I. INTRODUÇÃO

O objetivo principal do SISPESCA é prover informações sobre zonas propícias às pescarias de algumas espécies de interesse comercial na área marítima da costa sudeste do Brasil (Quadrado de Marsden 376). Sua fase atual de desenvolvimento tem o propósito de montar suas Bases de Dados com informações sobre os seguintes parâmetros:

- ? Oceanográficos temperatura, salinidade, teor de oxigênio, densidade da água do mar;
- ? Meteorológicos SYNOP: ventos (direção e intensidade), pressão atmosférica, nevoeiros: SHIP: ventos (direção e intensidade), temperatura do ar.
- ? Pesca Espécies de maior valor comercial indicando, por mês e ano, a posição geográfica, a quantidade da captura, a profundidade e o valor da CPUE.
- ? Tipos de Fundo Os diferentes tipos de substratos que cobrem o fundo do mar.
- ? Temperatura da superfície do mar Imagens termais da superfície do mar, obtidas em tempo quase-real pelos satélites da série NOAA.
- ? Ventos Previsão atualizada da direção e intensidade dos ventos.
- ? Pressão Previsão da distribuição do campo da pressão atmosférica.
- ? Ondas Previsão do estado do mar.
- ? Correntes Previsão do campo das correntes.
- ? Obstáculos de fundo Principais obstáculos encontrados pelos pescadores, os quais interferem nas pescas de arrasto.
- ? Tábuas das Marés Previsão das marés para diversos pontos da costa.
- ? Cartas de pesca Produto final do sistema, indicando zonas propícias às pescarias.

Uma sucinta apres entação de como utilizar o SISPESCA será apresentada a seguir.

### II. DEMONSTRAÇÃO DE USO DO SISPESCA

Para demonstrar o uso do SISPESCA, para o qual pretendemos treinar pescadores, armadores e outros interessados, iniciamos acessando o já indicado site.

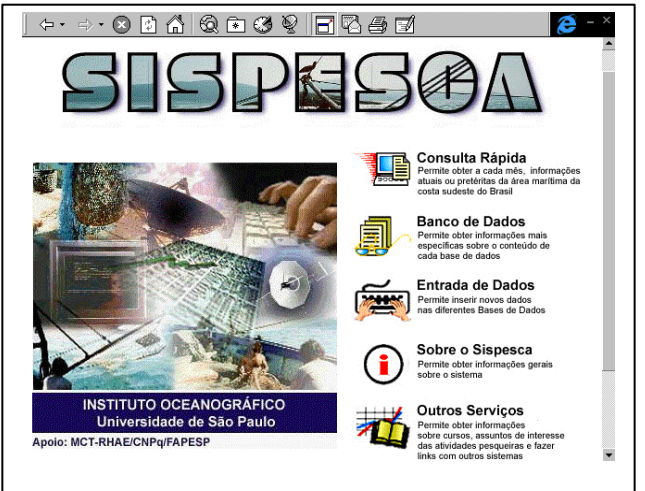

Esta operação nos permite ter acesso à página inicial do Sistema. Clicando sobre esta página, temos acesso à "home page" do SISPESCA. Nela são mostrados cinco (5) ícones, que têm as seguintes funções:

**CONSULTA RÁPIDA -** Permite obter, para cada mês do ano, informações pretéritas e atuais, da área marítima da região sudeste do Brasil, já prontas e processadas, para uma consulta imediata.

**BANCO DE DADOS** - Permite obter informações mais específicas e selecionadas sobre o conteúdo das diversas Bases de Dados;

**ENTRADA DE DADOS** - Permite inserir dados e informações nas diferentes Bases de Dados.

**SOBRE O SISPESCA** - Permite obter informações gerais sobre o Sistema.

**OUTROS SERVIÇOS** - Permite obter informações sobre cursos e assuntos de interesse das atividades pesqueiras, bem como fazer "links" com outros sistemas.

O manuseio do SISPESCA é muito simples. Clicando o ícone **CONSULTARÁPIDA**, será apresentada a tela a seguir:

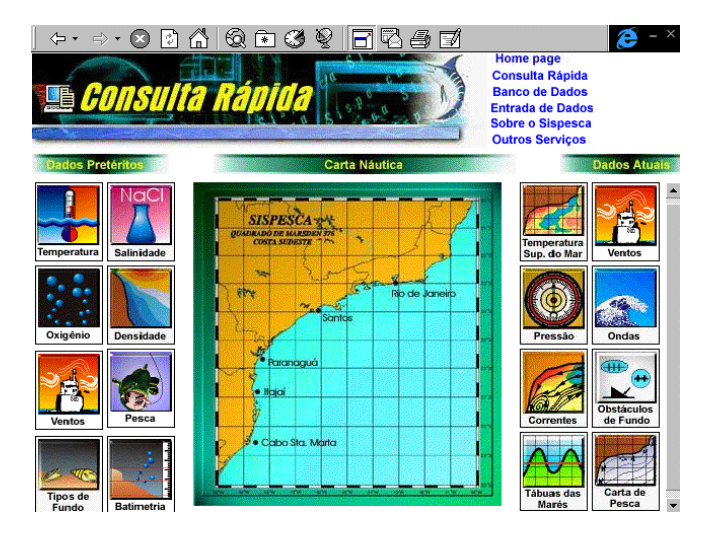

Nesta tela de **CONSULTA RÁPIDA**, são mostrados os ícones que permitem o acesso aos Dados Pretéritos; a Área Marítima compreendida pelos paralelos de 20ºx30ºS e os meridianos de 040ºx050ºW - denominada Quadrado de Marsden 376; e os ícones de acesso aos Dados Atuais.

A área geográfica que contém a área marítima de interesse está dividida em cem (100) quadrados, de 1ºx1º de latitude / longitude.

A **CONSULTA RÁPIDA** permite o acesso imediato às informações já processadas, referentes ao mês da consulta, no caso dos Dados Pretéritos; e às informações mais atuais, quando são acessados os Dados Atuais.

Como exemplo, clicando o ícone **Temperatura**, dos Dados Pretéritos, obteremos a carta correspondente ao mês em curso, com a distribuição da temperatura na superfície do mar, construída a partir dos dados contidos na Base de Dados de Temperatura do Mar. O mesmo poderá ser feito em relação aos parâmetros **Salinidade, Oxigênio e Densidade.** Procedimento similar poderá ser adotado para acessar todas as outras Bases de Dados.

Na tela da consulta ao **BANCO DE DADOS** é possível fazer consultas diferenciadas às diversas Bases de Dados do SISPESCA.

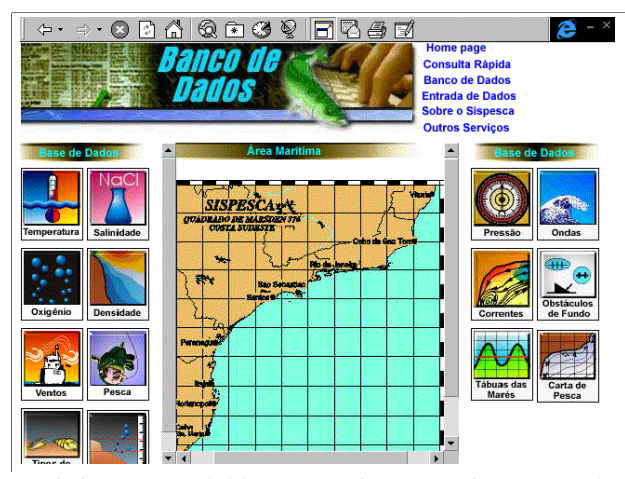

As informações obtidas não mais estarão já processadas e prontas como na **CONSULTA RÁPIDA**. Agora, as informações que podemos obter serão selecionadas conforme o interesse do usuário e processadas, em tempo real, pelo Sistema.

No caso das Bases de dados de Temperatura, Salinidade, Oxigênio e Densidade, as informações poderão ser selecionadas conforme mostra a tela a seguir, ao clicarmos o ícone **Temperatura**.

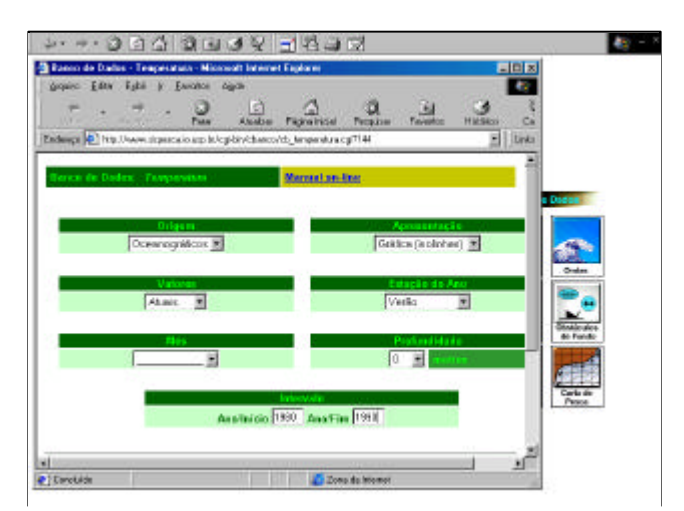

As informações, conforme solicitadas, dão origem à carta de temperatura desejada. Nela estarão indicados: o período de 1980 a 1990, a Estação (verão) e a distribuição dos valores reais da temperatura na superfície do mar.

Esta mesma informação pode ser também obtida em cores, a fim de poder ser comparada com imagens de satélites. É o que mostra a figura a seguir.

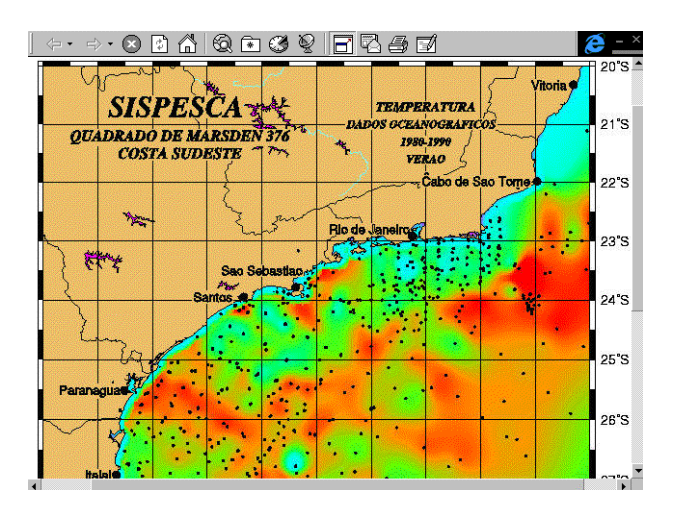

Telas apropriadas permitem este acesso diferenciado às demais Bases de Dados do Sistema. Uma navegação cuidadosa do site mostrará, com clareza, como isto é possível.

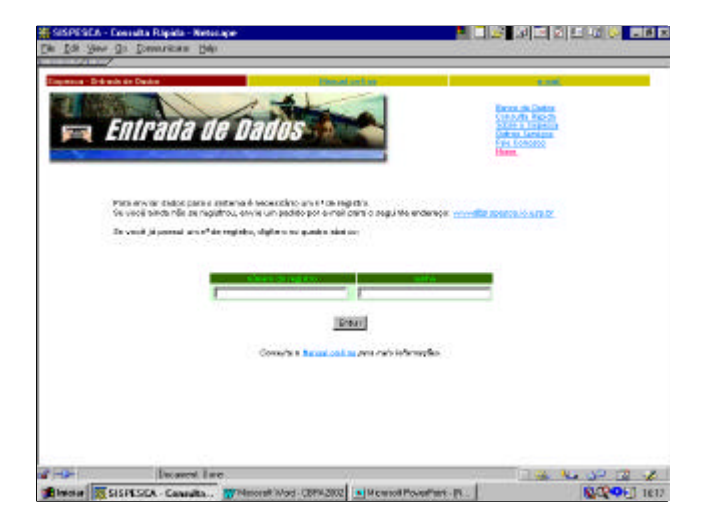

Por outro lado, através da tela **ENTRADA DE DADOS** tem-se acesso à pagina seguinte, a qual apresenta dez (10) ícones que indicam os parâmetros que poderão ser introduzidos, pelos usuários do SISPESCA. Podemos então selecionar, clicando o ícone correspondente, a Base de Dados do parâmetro que pretendemos introduzir no Sistema. Um conjunto de telas contendo formulários apropriados passará a ser apresentado.

Daí em diante, basta preencher adequadamente o devido formulário para introduzir os dados desejados.

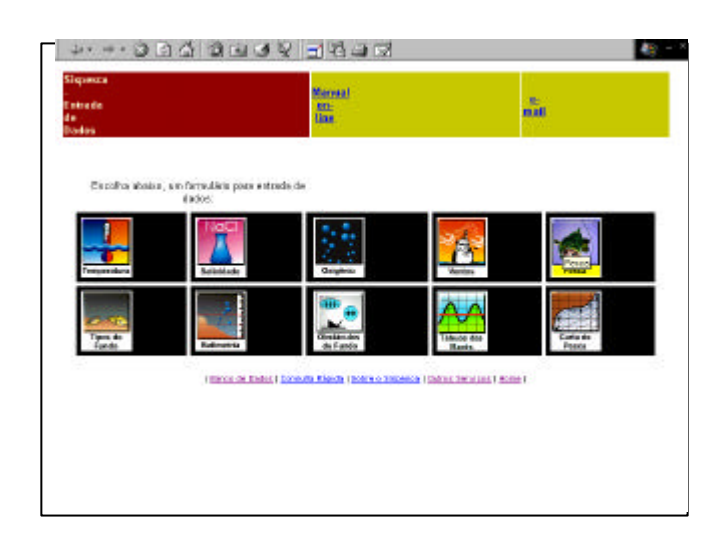

Outra tela do Sistema é a **SOBRE O SISPESCA,** mostrada a seguir.

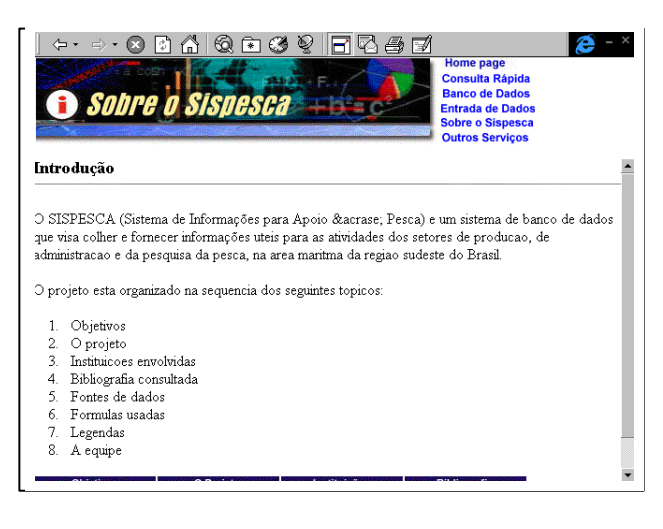

Esta tela dá informações diversas sobre o Sistema. Podem ser obtidas informações sobre os seguintes oito (8) itens listados na página:

- 1. Objetivos
- 2. O Projeto
- 3. Instituições envolvidas
- 4. Bibliografia consultada
- 5. Fontes de dados
- 6. Fórmulas usadas
- 7. Legendas
- 8. A equipe

A tela **OUTROS SERVIÇOS** permite acesso aos assuntos indicados nos ícones mostrados na figura, quais sejam:

- ? Cursos
- ? Cotações
- ? Cadastro
- ? Links

Uma vez selecionado o ícone, poderão ser acessados conjuntos de informações úteis aos usuários. e, também, "links" com outros sistemas e "sites" pertinentes. É interessante saber que, clicando o ícone cursos, podem ser acessados dois cursos de navegação concebidos para uso pelos pescadores. A figura seguinte mostra a página de abertura de um desses cursos.

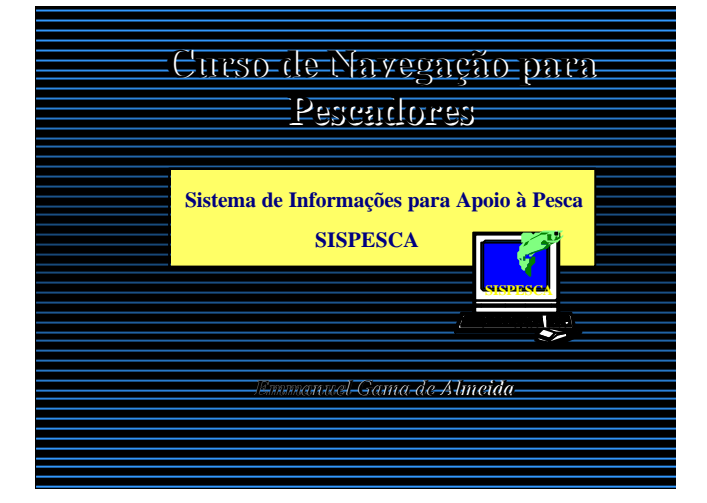

Para conhecer o SISPESCA com mais detalhes, sugerimos que seja acessado o seu site.

Como dito antes, embora ainda não concluído e, portanto, com alguns componentes incompletos, é possível ter-se uma idéia do funcionamento do sistema e de sua utilidade para o setor produtivo pesqueiro, bem como a muitos outros usuários interessados em conhecer o ambiente marinho da área de abrangência do Sistema.

#### REFERÊNCIAS

*Departamento de Pesca da FAO*, 1997: Preview of the state of world fishery resources, FAO Fisheries Circular 920 FIRM/C920. Food and Agriculture Organization of the Unitede Nations, Rome.

*Harari, J. & Camargo, R.* - 1997 - "Simulações da circulação de maré na região costeira de Santos (SP) com modelo numérico hidrodinâmico" - Pesquisa Naval – Suplemento Especial da Revista Marítima Brasileira, n° 10, p. 173 - 188.

*Harari, J. & Camargo, R.* - 1998 - "Modelagem numérica da região costeira de Santos (SP): circulação de maré" - Revista Brasileira de Oceanografia, vol 46 (2), p 135 - 156.

*Harari, J. & Gordon, M*., 2001. "Simulações numéricas da dispersão de substâncias no Porto e Baía de Santos, sob a ação de marés e ventos". Revista Brasileira de Recursos Hídricos, vol. 6, n? 4.

*Yamanaka, S. Ito, K. Niwa, R. Tanabe, Y. Yabuta, S. Chikuni,* 1988: The Fisheries Forecasting System in Japan for Coastal Pelagic Fish. FAO Fisheries Technical Paper 301. Food and Agriculture Organization of the United Nations, Rome.

*Innocentini, Valdir*. Nota Técnica. Sistema de Previsão de Ondas, 3 volumes, IPMet, Instituto de Pesquisas Meteorológicas.

*Korth, H.F. e Silberschatz, A.* Sistema de Banco de Dados. Makron Books do Brasil Editora Ltda. São Paulo, 1989.

*Mellor, G. L.* - 1993 - "User's Guide for a three-dimensional, primitive equation, numerical ocean model" - Princeton University, Internal Report, 35 p.

*Newman, Cameron & Rosenblatt, Bill*. 1995, Learning the csh Shell. O' Reilly & Associates, Inc.

*Newham, Cameron & Rosemblatt, Bill*, 1995: Learning the bash Shell. O'Reilly & Associates, Inc.

*Rossi-Wongtschowski, C.L.D.B.*, 1993: Peixes Demersais e Pelágicos e Crustáceos Demersais. In: Tommasi, L.R., (Coord.) Programa de Monitoramento Ambiental Oceânico da Bacia de Campos, RJ. FUNDESPA/GEOMAP, Vol. 6.

Silva, A.O.A. e outros, 1996: Pesca Exploratória com Espinhel de Fundo,. Relatótio Técnico Interno da Divisão de Pesca Marítima – Seção de Tecnologia da Pesca, Divisão de Pesquisa de Pesca Marítima, Santos, SP.

*Smith, W.H.F., and P. Wessel*, 1990: Gridding with continuous curvature splines in tension, Geophysics, 55, 293-305.

*Stein, Lincoln D.*, 1996: How to Set Up and Maintain a Web Site. Second Edition, Addison-Wesley Publishing Company. *Tecnologia Educacional* n? 123/124 – março-junho de 1995 – ano XXIV.

*Valentin, J. e outros*, 1994: Diagnóstico Ambiental Oceânico das Regiões Sul e Sudeste do Brasil - Vol 4. Petrobras, Rio de Janeiro, RJ.

*Matsuura*, 1994: Exploração Pesqueira. Instituto Oceanográfico da Universidade de São Paulo, SP.

*Watson, D.F.*, 1982: Acord: Automatic contouring of raw data, Comp. & Geosci., 8, 97-101.

*Wessel, P., and W.H.F. Smith* , 1991, Free Software Helps Map and Display Data, EOS Trans. AGU, 72, p. 441.

*Wessel, P., and W.H.F. Smith* , 1995. New Version of the Generic Mapping Tools Realeased, http.

*Wessel, P., and W.H.F. Smith* , 1995. The Generic Mapping Tools (GMT) version 3.0 Technical Reference & Cookbook, SOEST/NOAA.